## IBM 마켓플레이스 월정액 자동갱신 해지 방법

— 2020 March

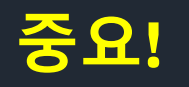

- ❖ 월정액 방식(Subscription)의 제품의 경우 기본으로 자동갱신 (Auto-renewal)이 설정되어 있습니다. 일정 기간만 사용하기를 원한다면 다음 결제일이 도래하기 전 미리 자동갱신 해지를 해 놓으셔야 합니다.
- ❖ 환불 및 고객 지원 요청은 온라인에서 '케이스'를 제출하시기 바랍니다
	- IBM 마켓플레이스 고객 지원 바로가기 [https://myibm.ibm.com/support/forum/sfdc/sts\\_form](https://myibm.ibm.com/support/forum/sfdc/sts_form)

## **환불 / 자동결제 해지 및 지원 요청 창구 IBM 마켓플레이스 고객지원 (링크 접속)**  [https://myibm.ibm.com/support/forum/sfdc/sts\\_form](https://myibm.ibm.com/support/forum/sfdc/sts_form)

## **<TIPS>**

**#이슈 및 문제 해결 '케이스'를 작성하시면 글로벌 지원팀이 도움을 드릴 수 있습니다**

**#고객님과 클로벌 지원팀 사이의 커뮤니케이션이기 때문에 한국팀에 문의하셔도 대안을 드리기 여럽습니다**

**#영문으로 작성하시면 더 빠른 도움을 받을 수 있습니다 (번역기 사용 권장)**

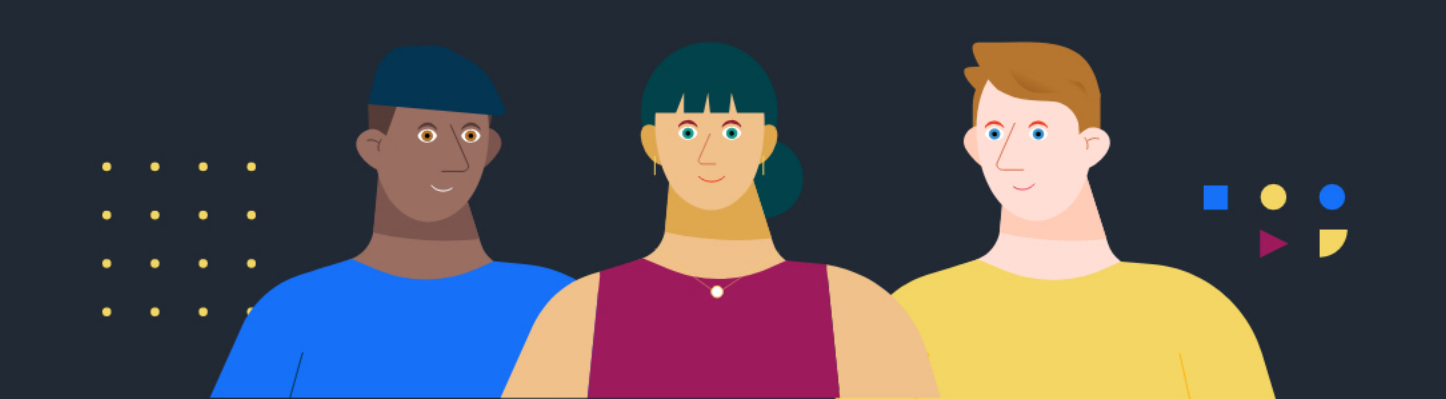

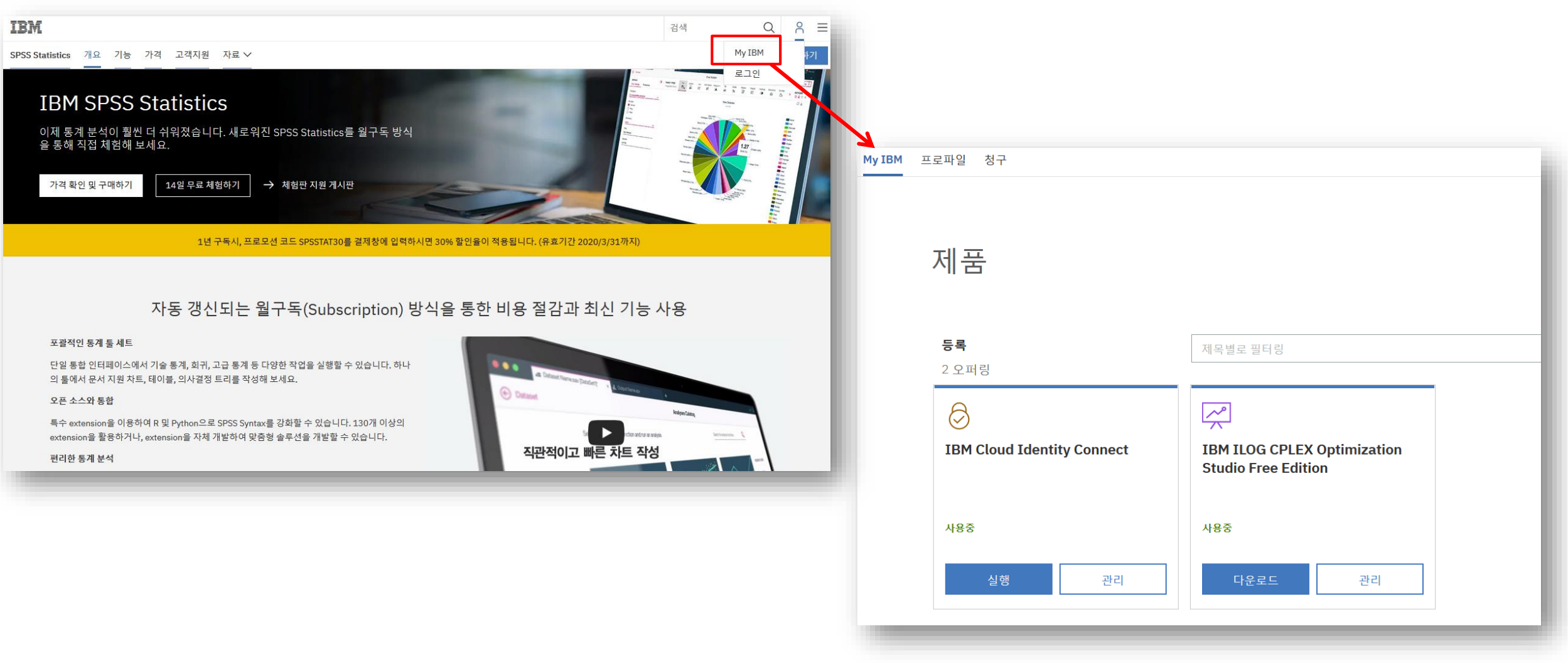

IBM ID로 **My IBM에 로그인** 하시면 현재까지 구매하신 제품 (무료 체험판 포함) 목록이 나타납니다. 그 중에서 SPSS Statistics Subscription의 **[관리]** 버튼을 클릭하세요.

## **Step2. [개요]에서 구독 내역을 확인한 뒤, [플랜 취소]를 클릭 합니다**

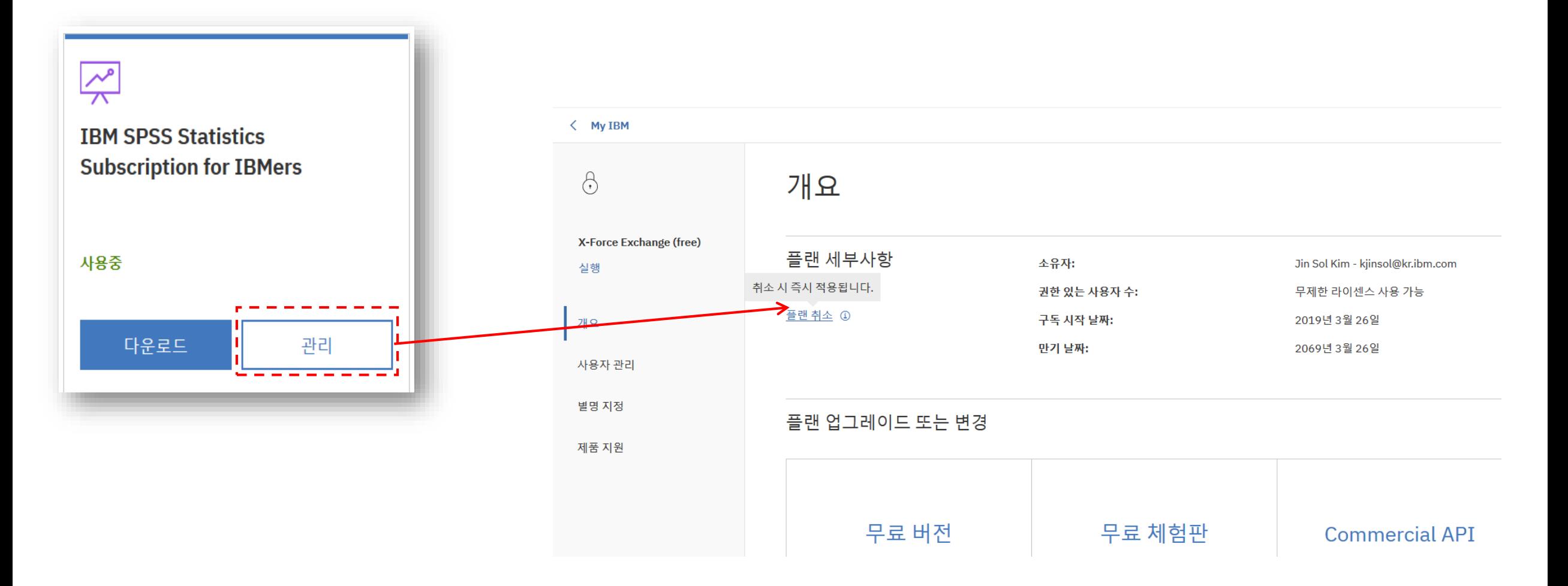

개요 섹션의 [플랜 취소]를 클릭하세요.

### 1단계: 이용 약관란을 클릭합니다. 2단계: [플랜 취소]를 선택합니다.

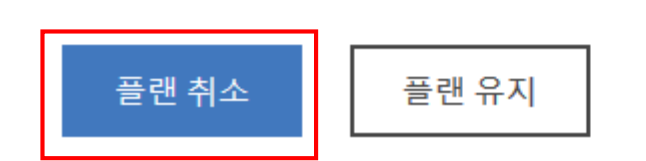

#### 확인란을 선택하면 취소와 관련된 이용 약관을 이해한 것입니다. ╿╱

- 취소하면 IBM은 귀하의 구독을 종료하며 모든 오퍼링 관련 데이터 및 정보를 삭제합니다.
- 변경사항은 모든 구독 사용자에게 적용됩니다.
- 취소 시 즉시 적용됩니다.

취소와 관련한 다음 이용약관에 유의하세요.

#### 취소 확인

 $\times$ 

Step3. 취소 확인을 진행합니다 |

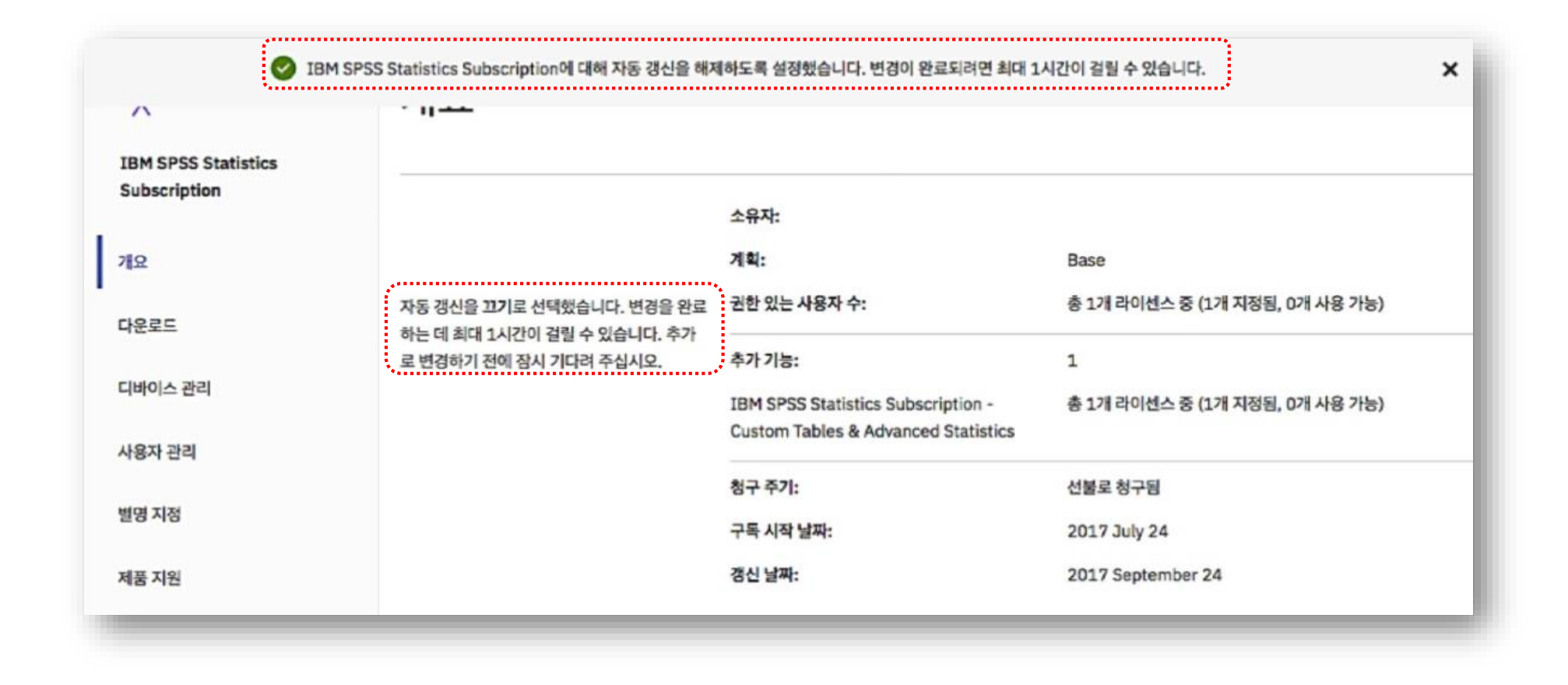

### My IBM에서 자동갱신 해지가 적용 된 메세지를 확인할 수 있습니다

### **Step5. IBM ID로 등록된 이메일로 자동갱신 해지 확인 메일이 발송 됩니다**

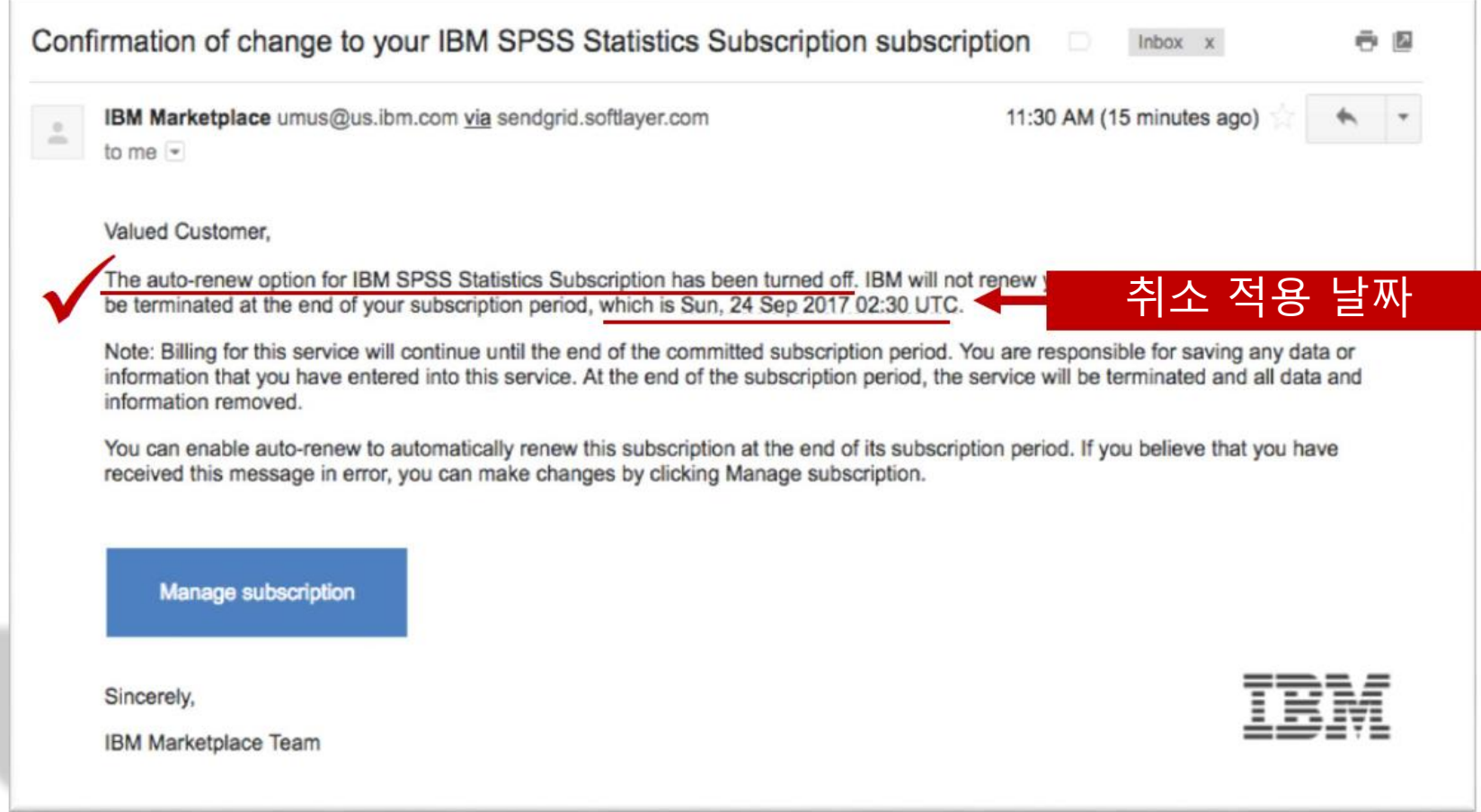

#### 해지 여부가 확인되지 않는 경우, 온라인 케이스 작성을 통해 도움을 받으실 수 있습니다 **IBM 마켓플레이스 고객지원 (링크 접속)**  [https://myibm.ibm.com/support/forum/sfdc/sts\\_form](https://myibm.ibm.com/support/forum/sfdc/sts_form)

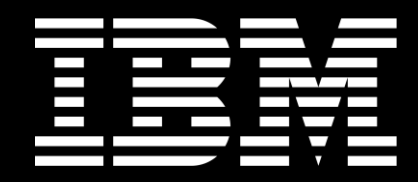

# 감사합니다